#### **检验检测人员许可通过后预约考试**

1<br>检验检测人员许可通过后预约考试<br>1、登录[国家市场监督管理总局/中国电予质量监督 e-cQ](https://psp.e-cqs.cn/egov/shIndex.html）)s)公共服务门户网站<br>(网址:https://psp.e-cqs.cn/egov/shIndex.html)

(网址:https://psp.e-cqs.cn/egov/shIndex.html)

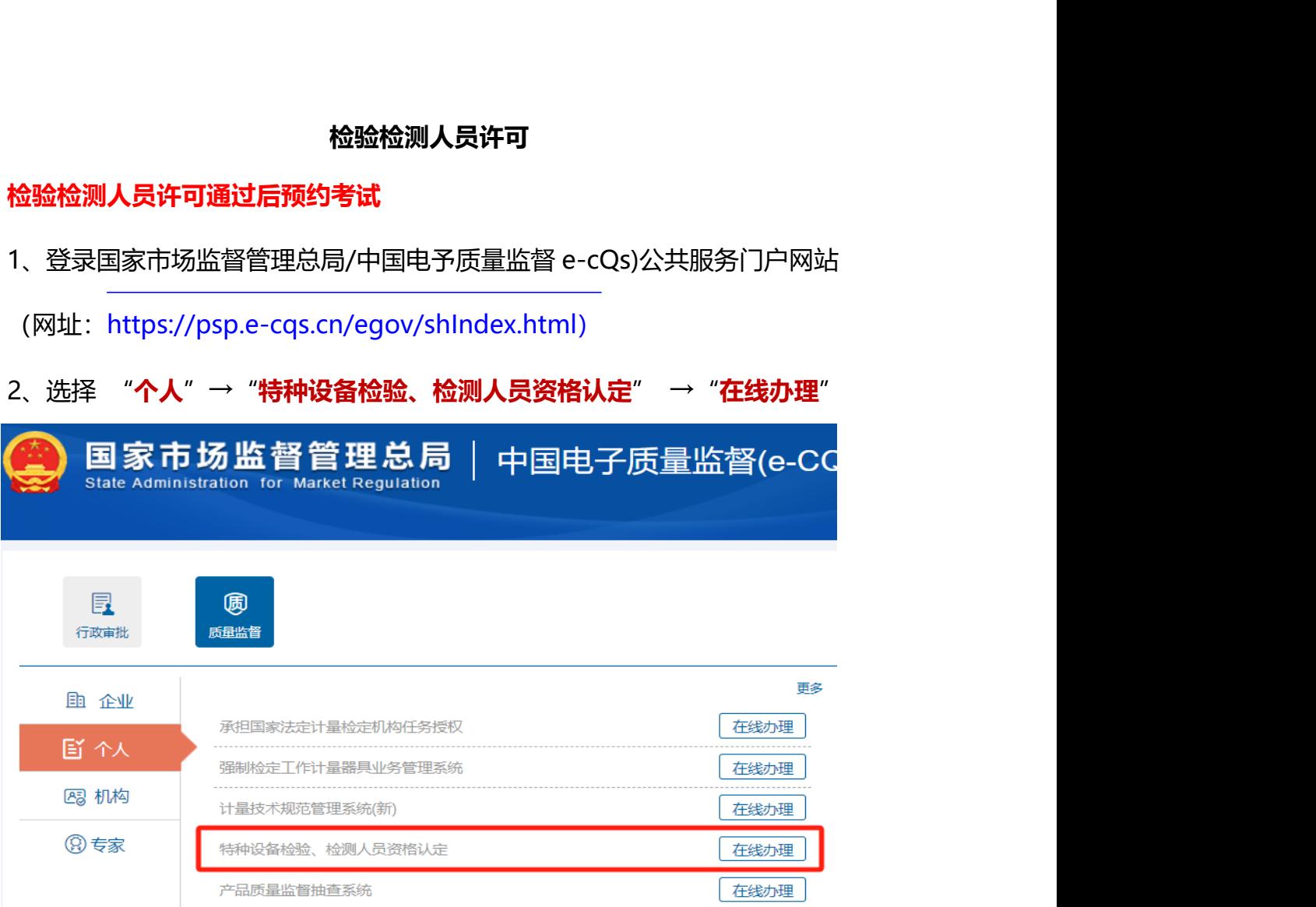

3、申请填报,**直接办 理**

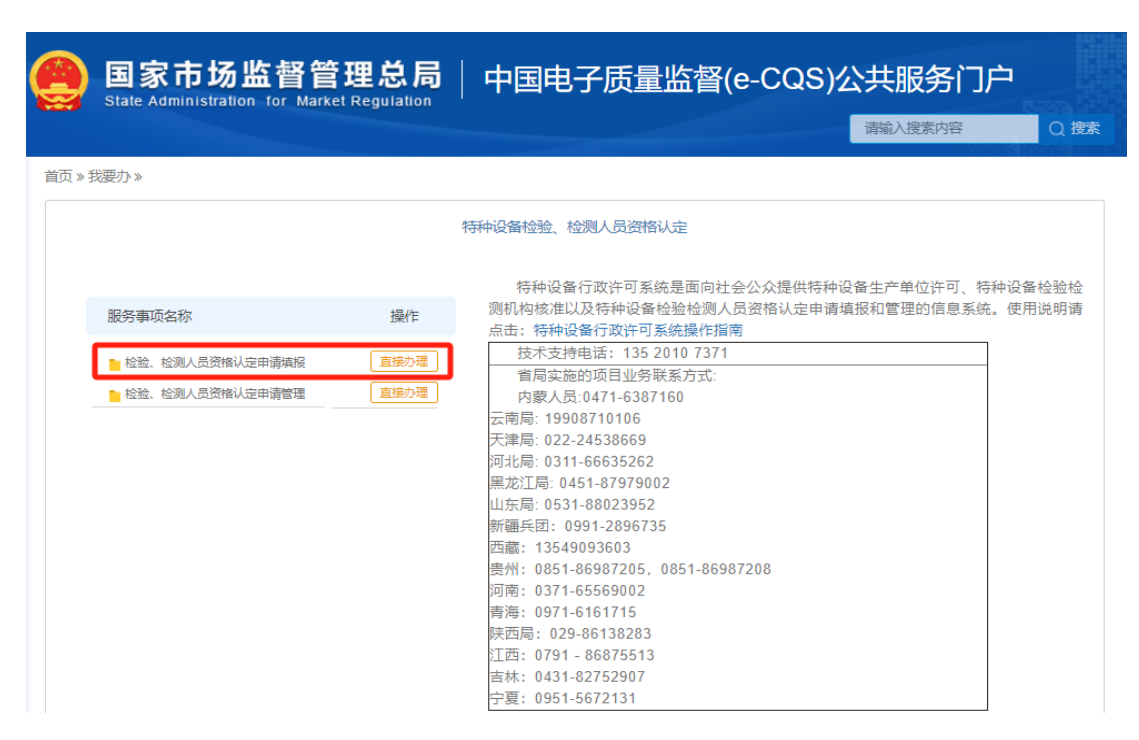

附件1

# 4、选择项目,**下一步**

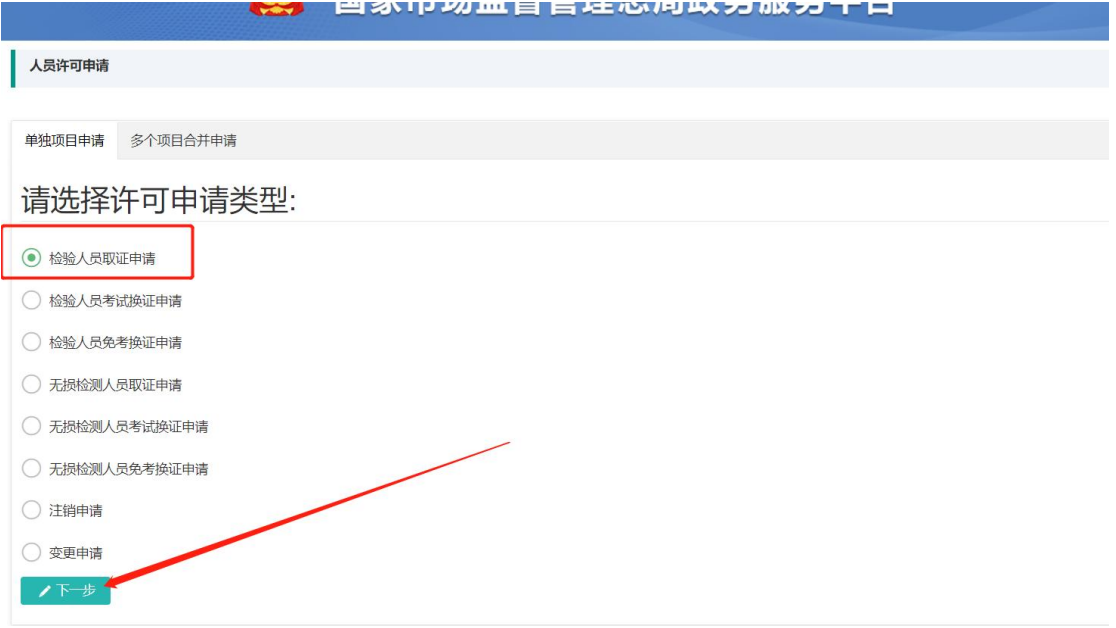

### 5、填写信息,然后**提交**

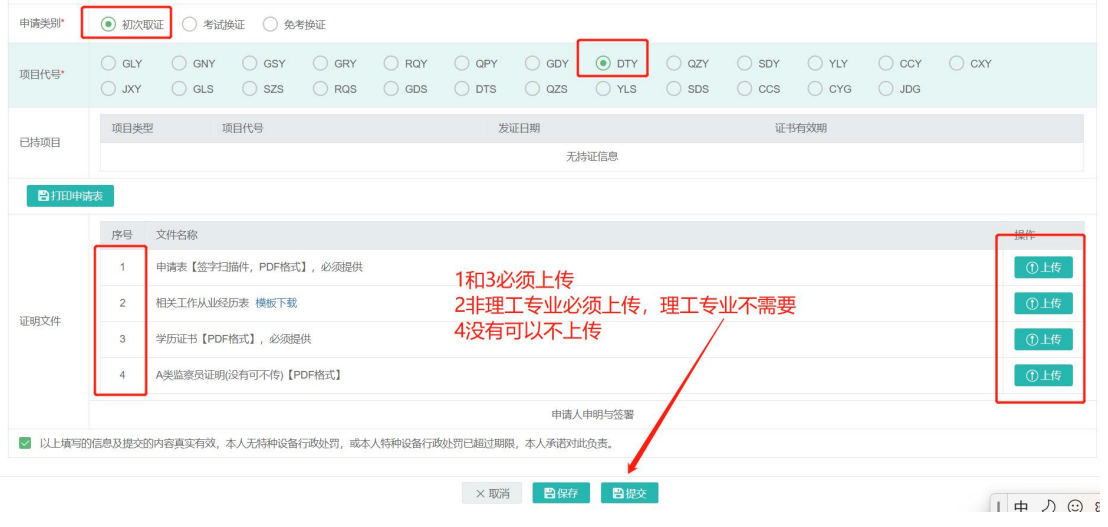

# 6、提交完在**申请管理**,查看受理结果

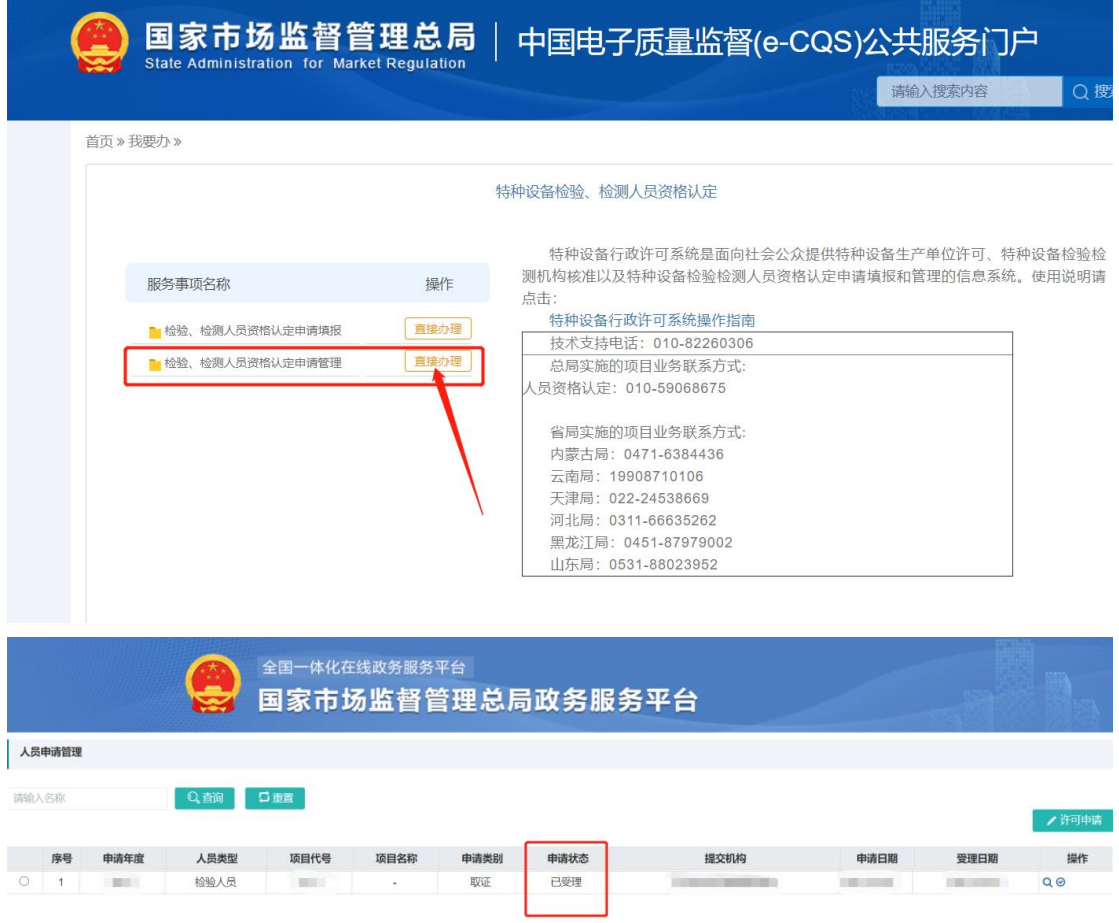

## **检验检测人员管理系统(预约考试)**

1、输入网址: https://www.casei.org.cn/

登录检验检测人员管理系统,没有账号的需要注册

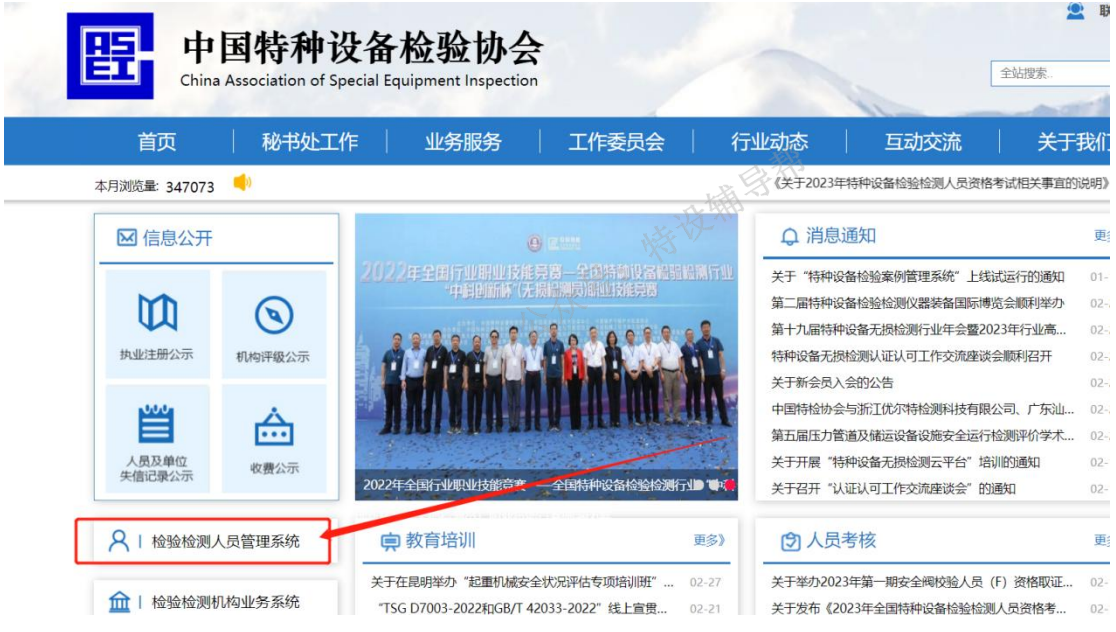

2、先做学历验证再预约考试

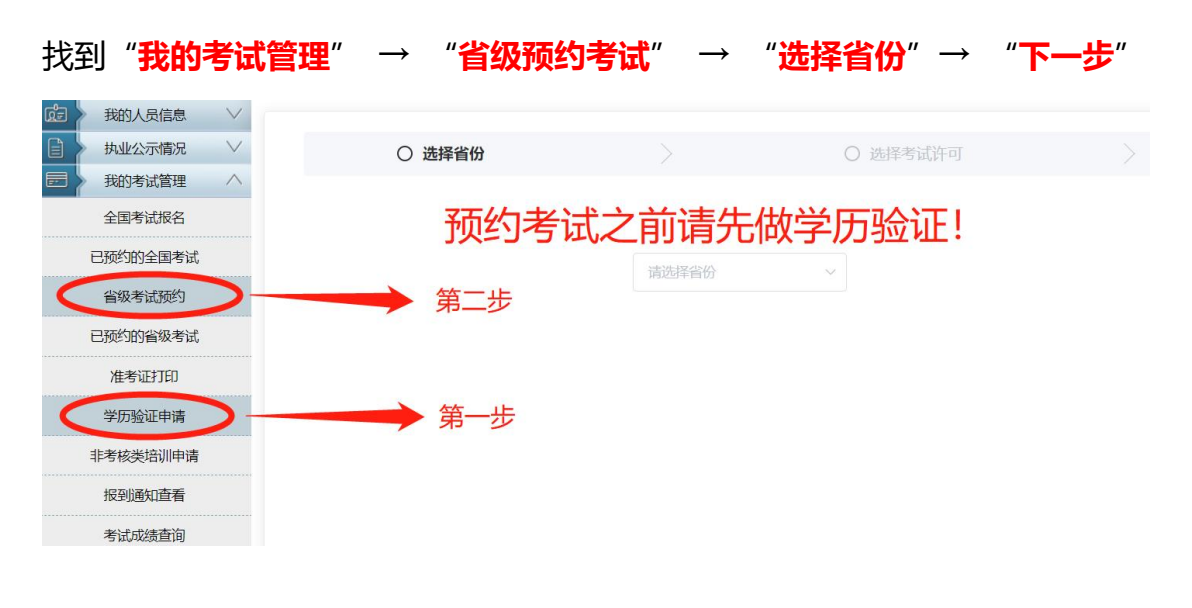

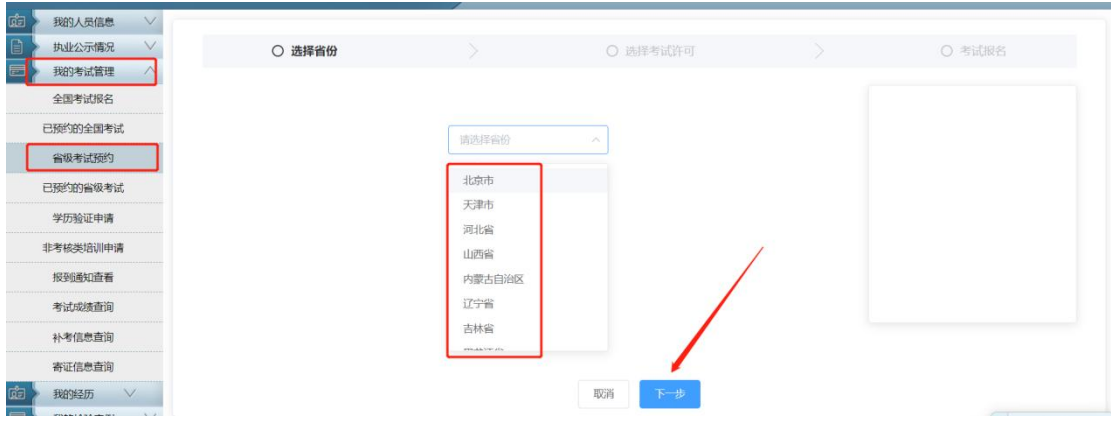

## 3、选择自己受理通过的考试许可项目

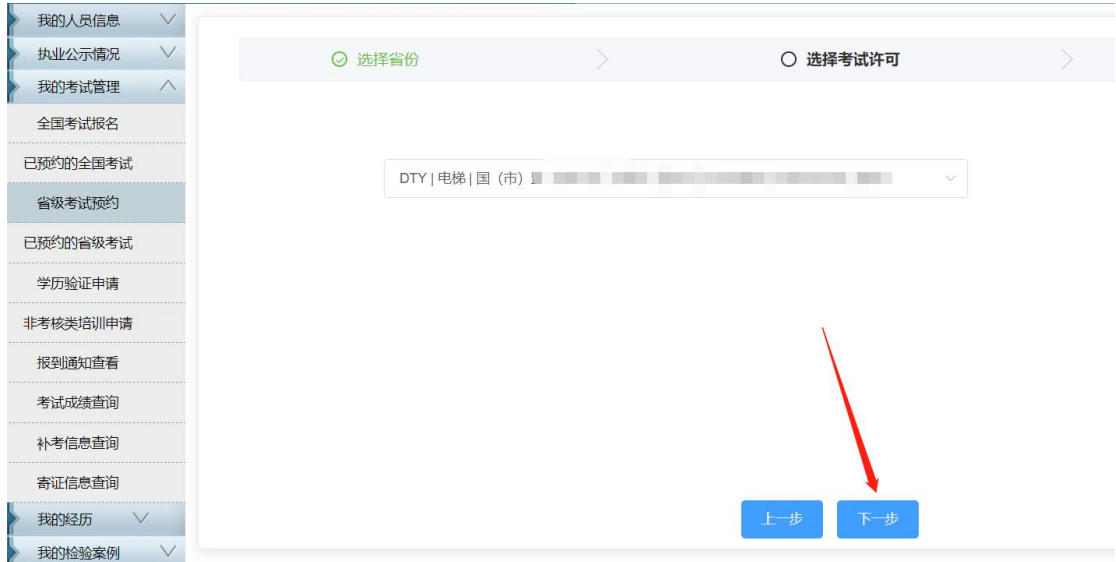

### 4、上传学历及身份证明后提交

# 5、在"**已预约的省级考试**"查看审核结果、考试时间安排以及打印准考证

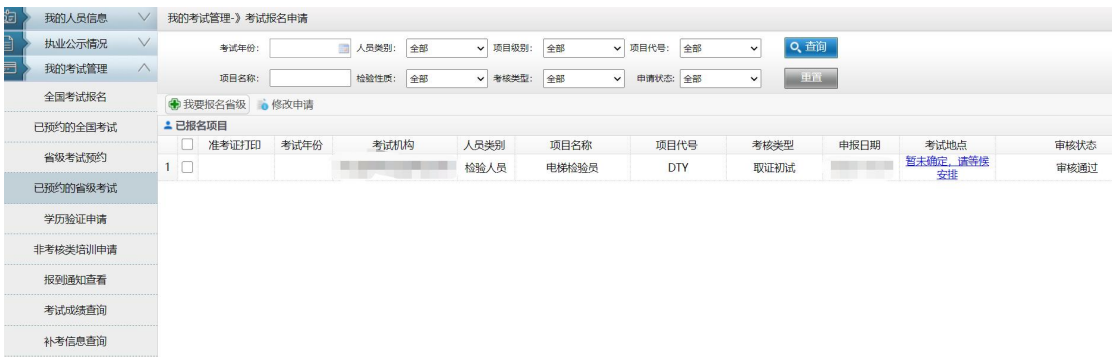